## **Anleitung zur Bewerbung über Mobility Online**

Bitte gehen Sie auf den Link auf unserer Homepage (auch über ILIAS zu finden):

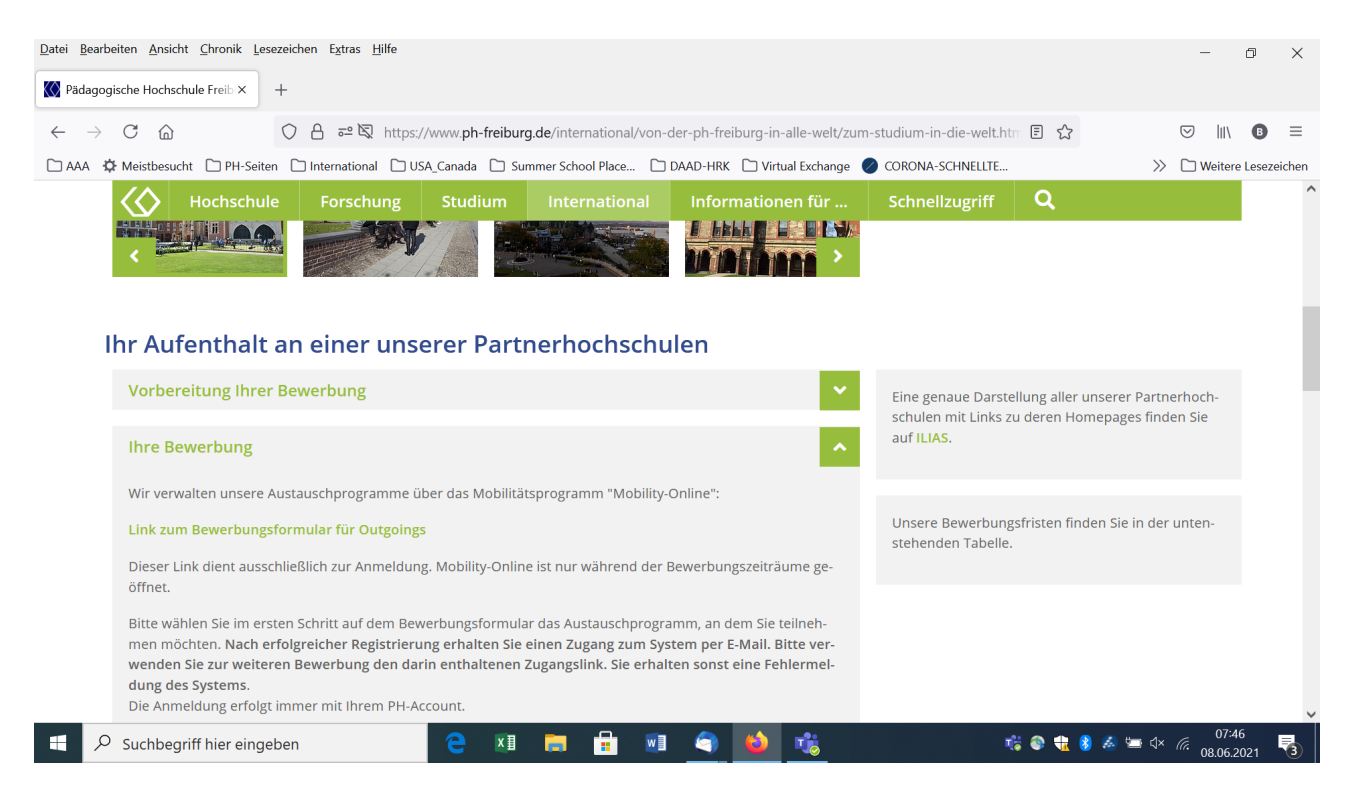

## Von dort aus kommen Sie auf diese Seite:

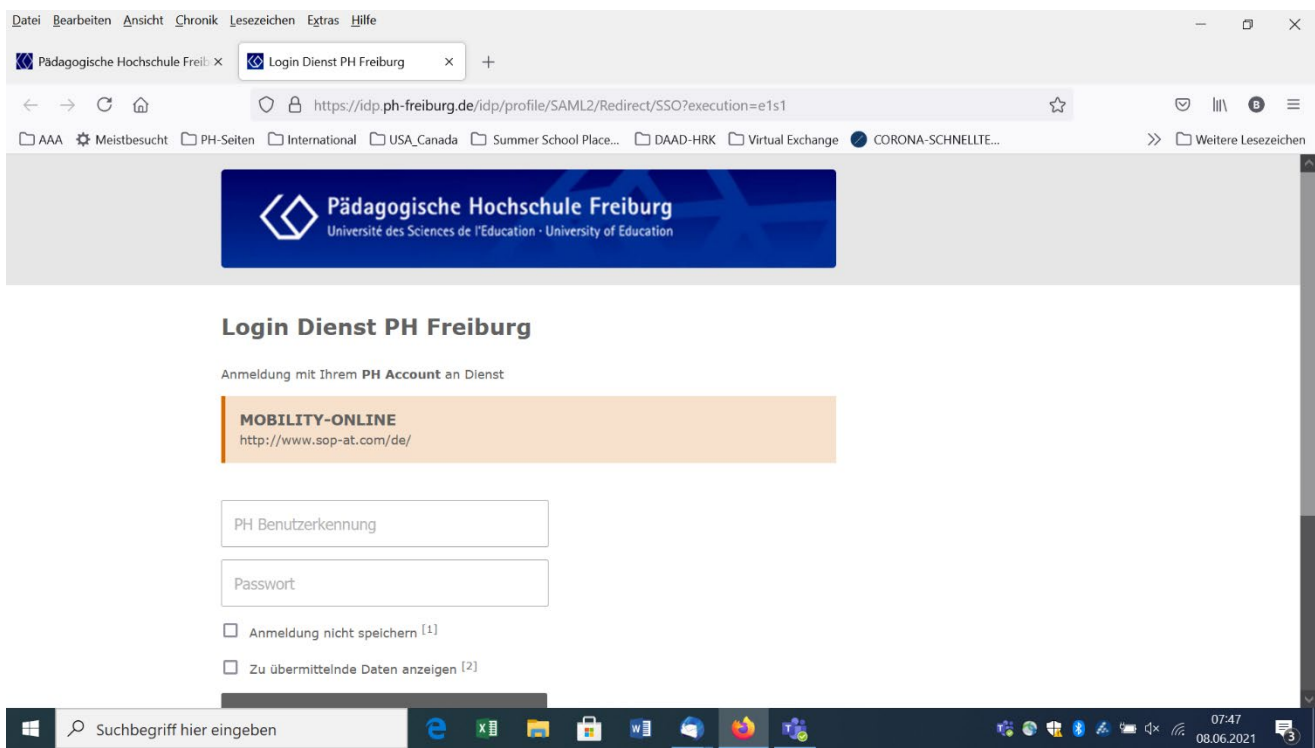

Sie melden sich mit den Zugangsdaten der PH an.

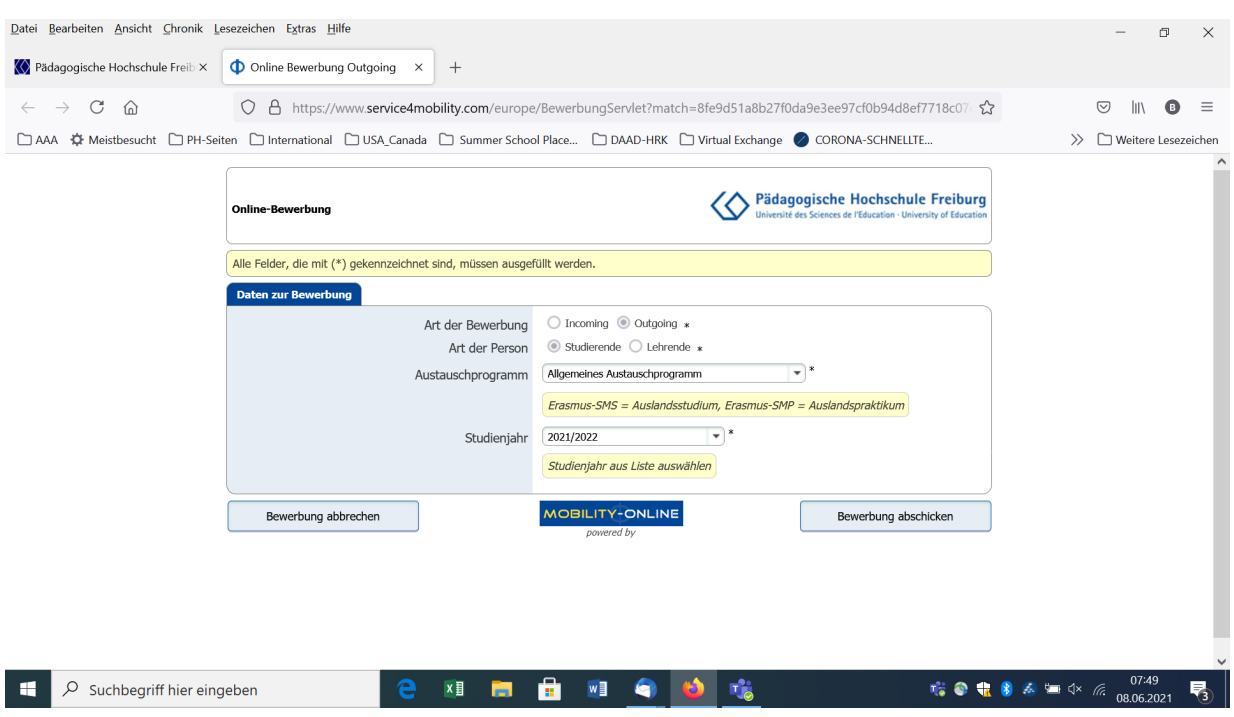

Anschließend öffnet sich dieses Fenster, in dem Sie Ihre Auswahl treffen können:

Bitte achten Sie darauf, dass Sie das richtige Programm und das richtige Studienjahr auswählen. Abhängig vom Zeitraum sind nicht alle Jahre / Programme freigeschaltet.